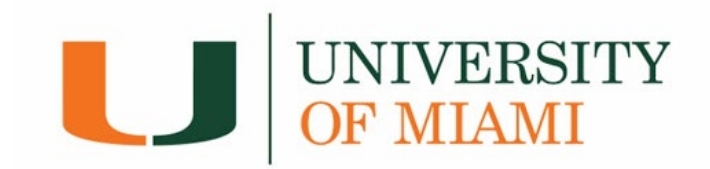

## **International Wire Payment Guide**

The Canadian Imperial Bank of Commerce (CIBC) is the University portal where international students and proxies can make wire transfer payments.

**1.** Log into CaneLink (canelink.miami.edu).

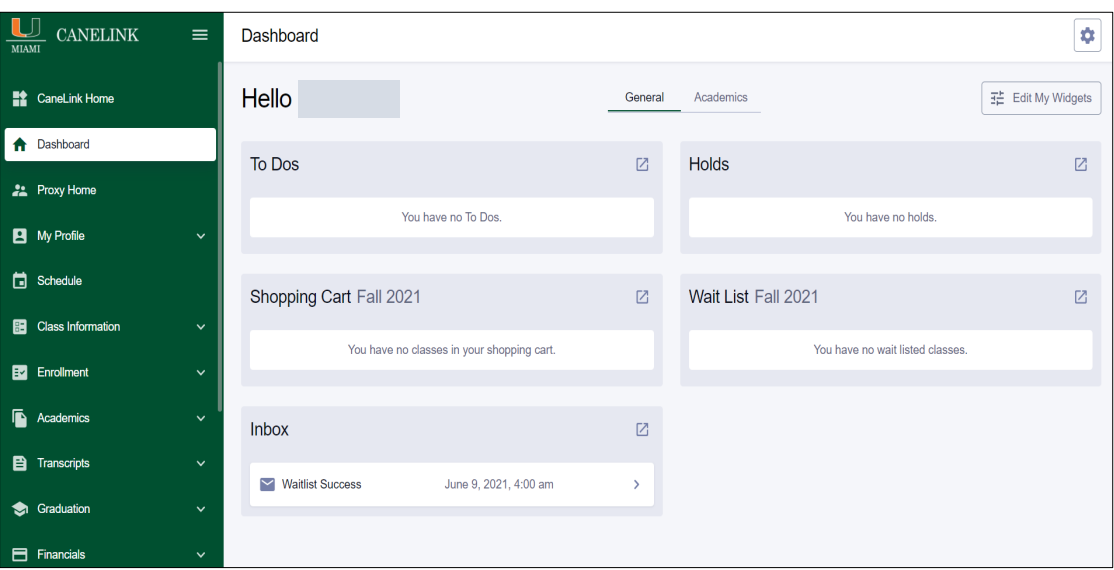

**2.** Under the *Financials* dropdown menu, select *International Wires Only*.

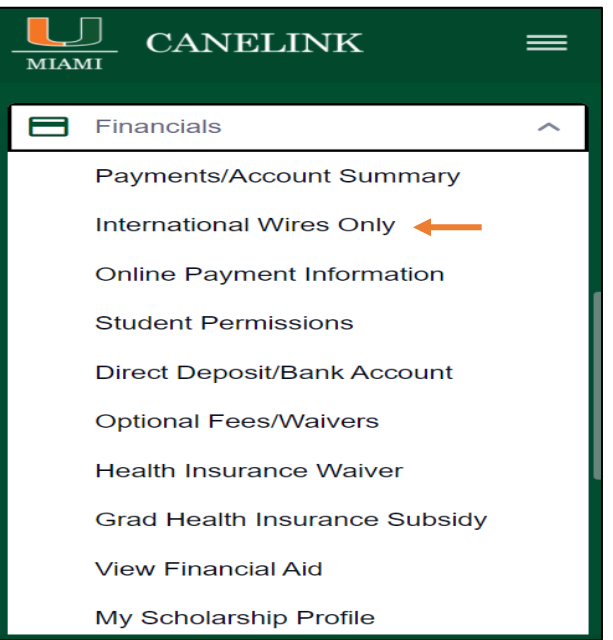

- **3.** You will be directed to the CIBC portal to make a payment.
	- a. First, you must select the country you are paying from.
	- b. Your total amount due will be pre-populated.
	- c. You can make a partial payment, but the payment amount cannot exceed your outstanding balance.

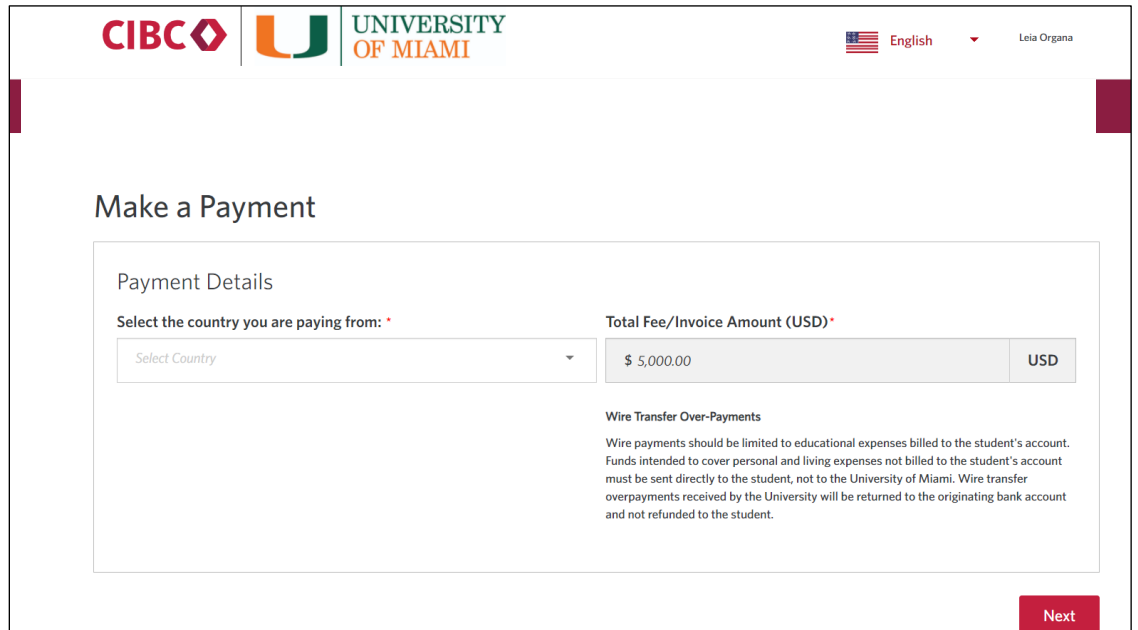

**4.** Confirm and '*Select'* the payment currency.

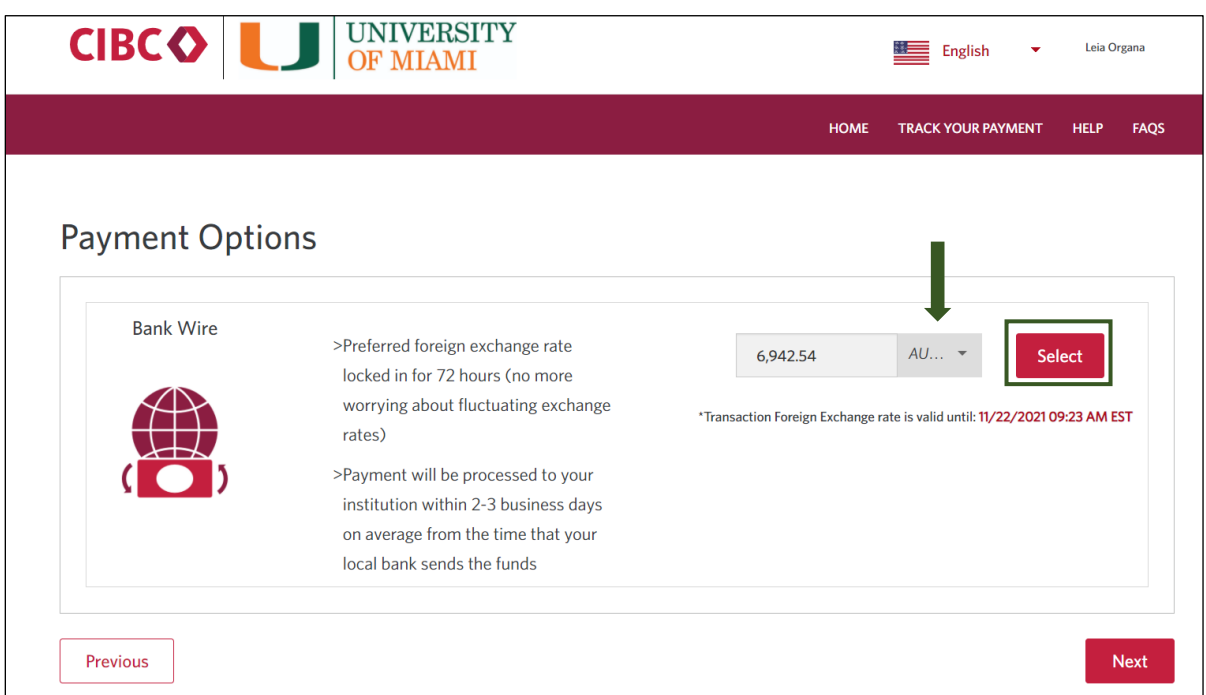

**5.** Enter the required fields in the *Student Details* page.

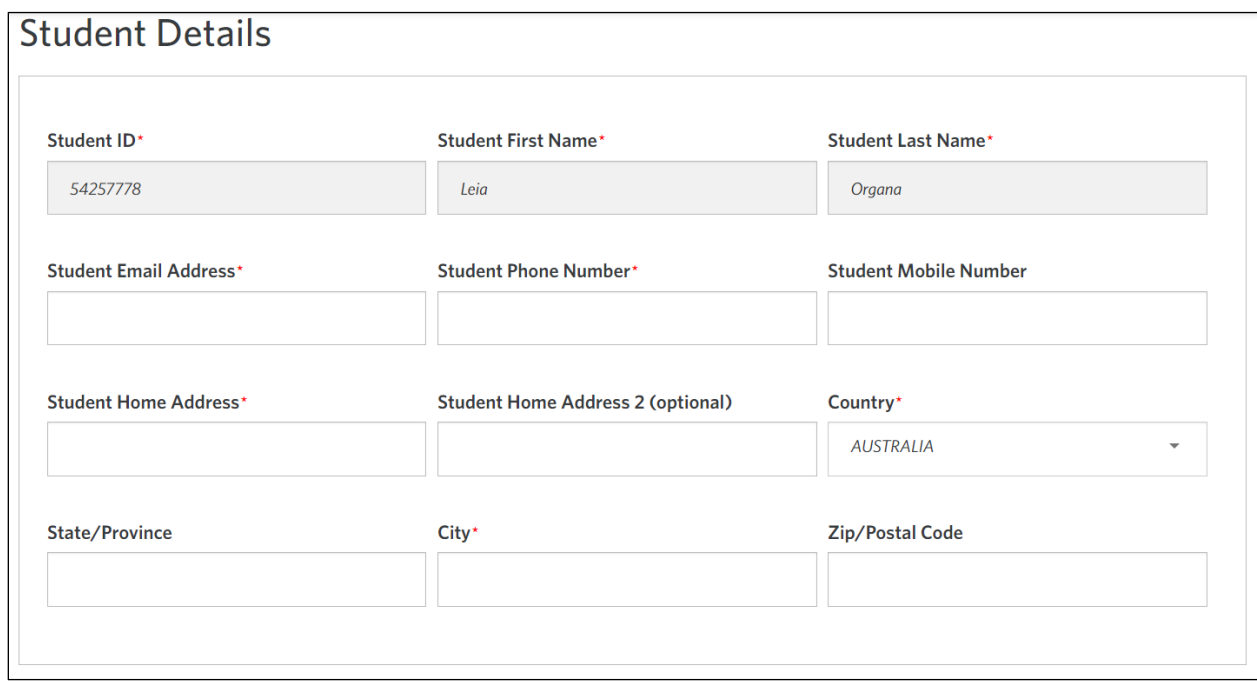

**6.** Enter the required fields for the *Payer Details* page. Select *'Use Student Info'* box if the payer is the student.

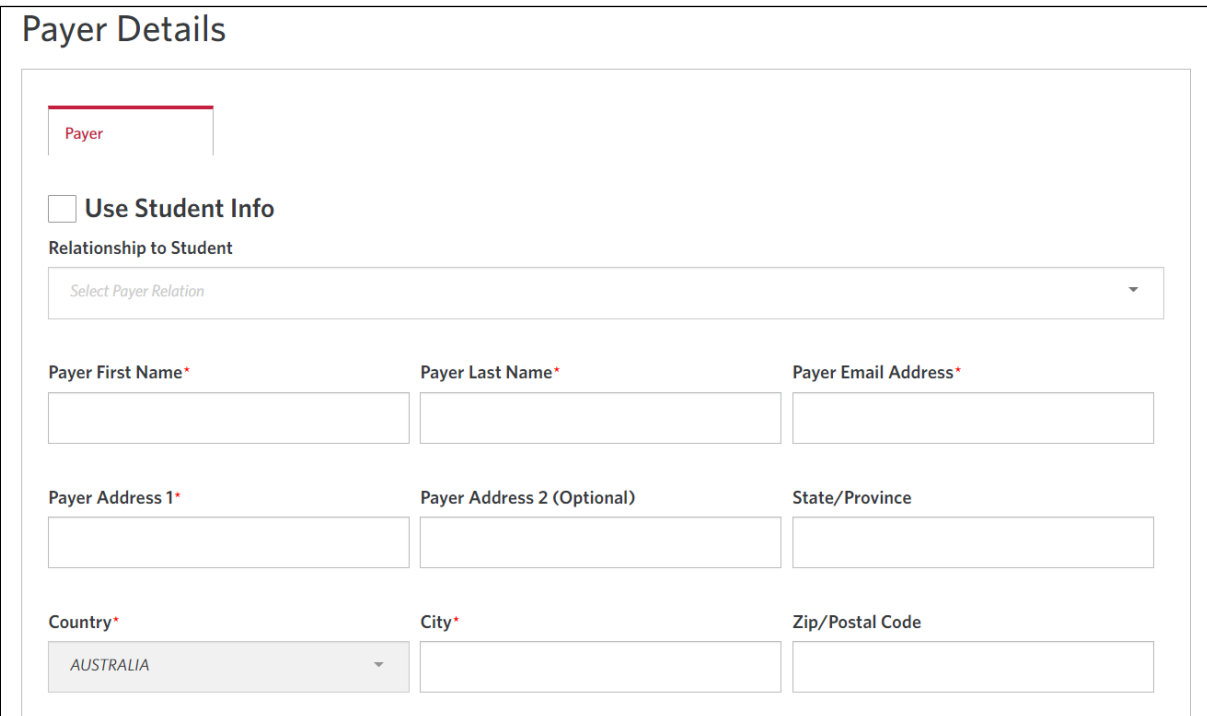

**7.** Review the payment details and confirm your information by selecting the '*I agree to* 

*Terms and Conditions'* check box.

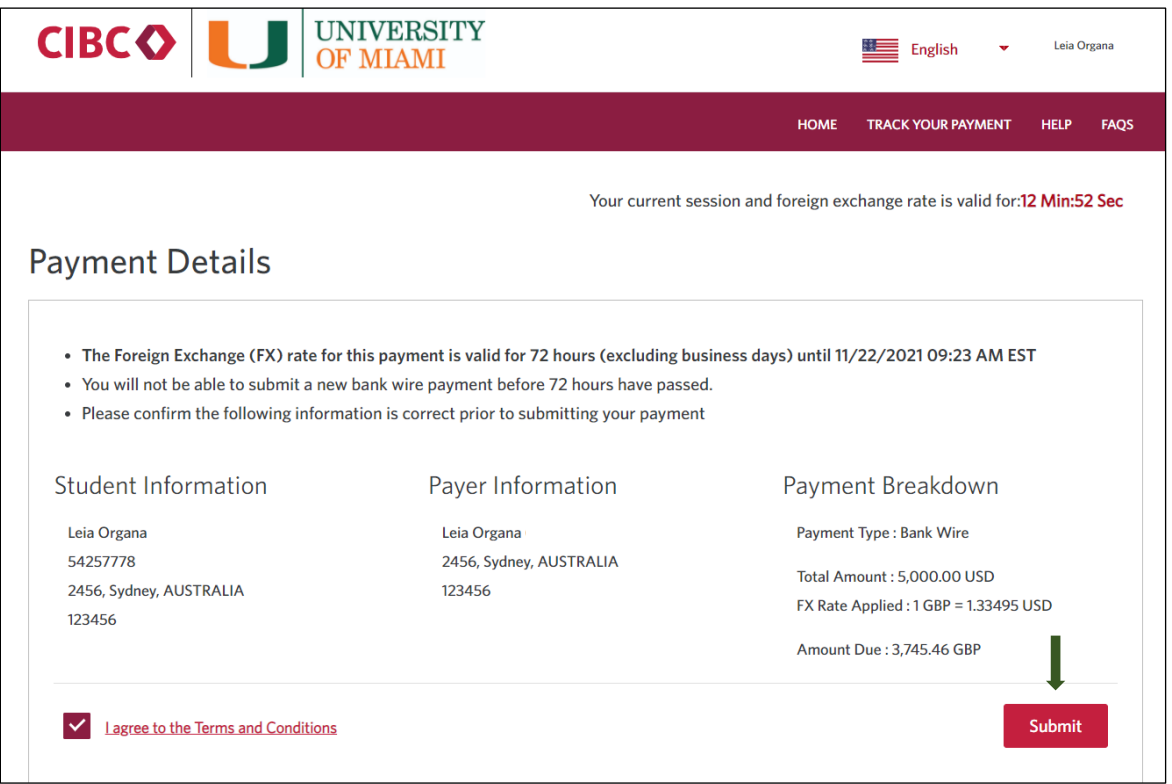

**8.** Once your transaction is successfully submitted, download the instructions sheet, and

bring it to your banking institution to complete payment.

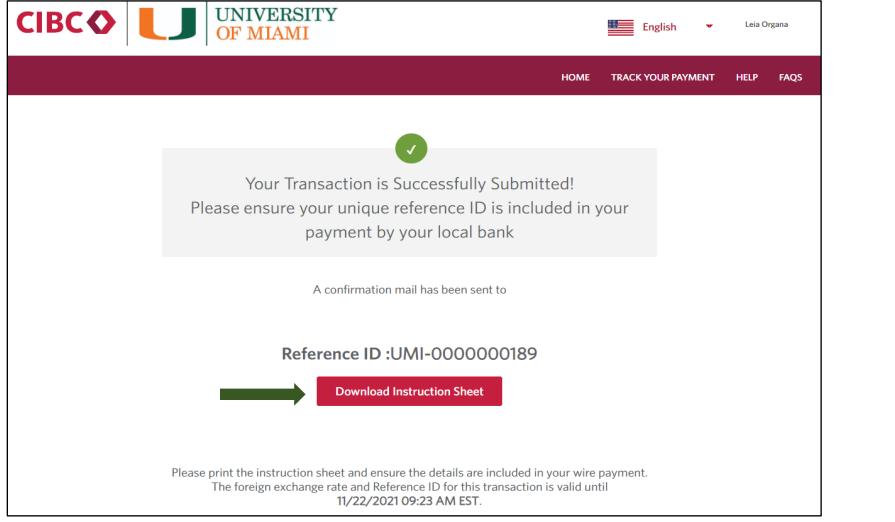

\*\*\*Make sure your payment is initiated by the date indicated on your instructions sheet to guarantee the exchange rate.

**9.** To access your payment(s), you can access the CIBC portal via CaneLink and select the *Track Your Payment* tab.

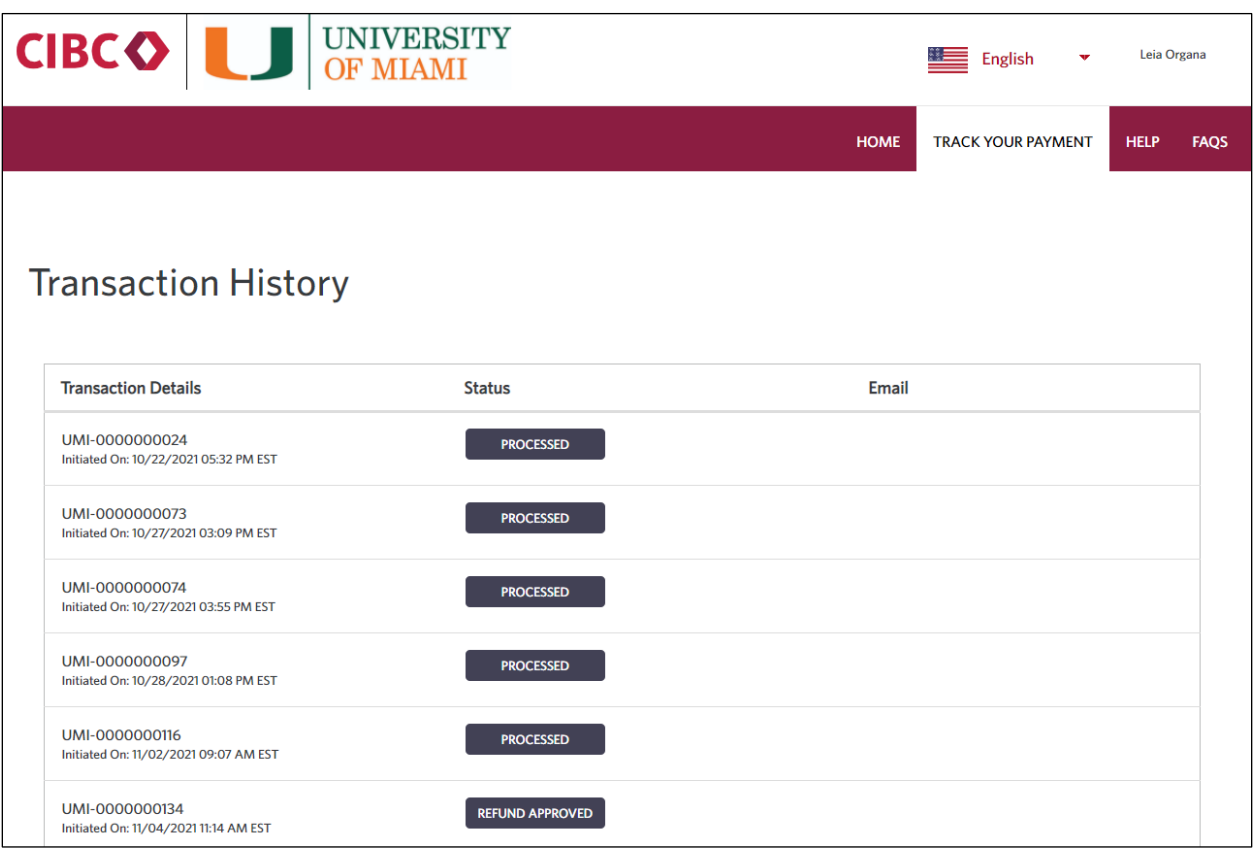

**If you have any questions regarding your payment(s)**

**you may contact ['Canes Central.](https://canescentral.miami.edu/contact/index.html)**

**Thank you!**

## **Your Student Accounts Team**